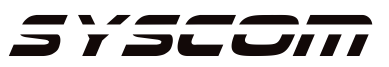

## **PROGRAMACION DE ZONAS DOBLES EN EL PANEL VISTA 48D**

**1.-** Entrar a programación con código de instalador + 800.

**2.-** Presionar \*56 para entrar a programación de zonas.

**3.-** En la programación de las zonas hay una ventana que nos muestra el tipo de cableado.

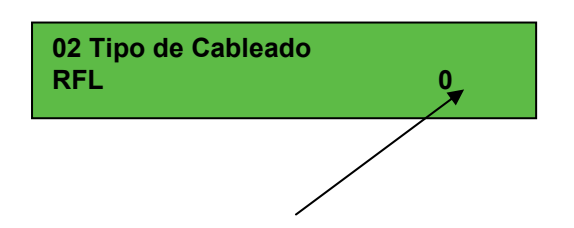

Cambiar el tipo de cableado a *Zonas Dobles* introduciendo un **3.**

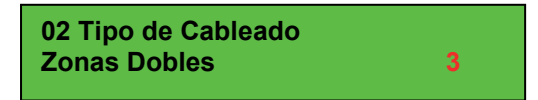

Cuando doblemos zonas lo podemos hacer apartir de la zona número 2, lo cual significa que podemos doblar hasta la zona número 8 que nos permite tener en el panel un total de 15 zonas en tablilla como se muestra en el siguiente diagrama.

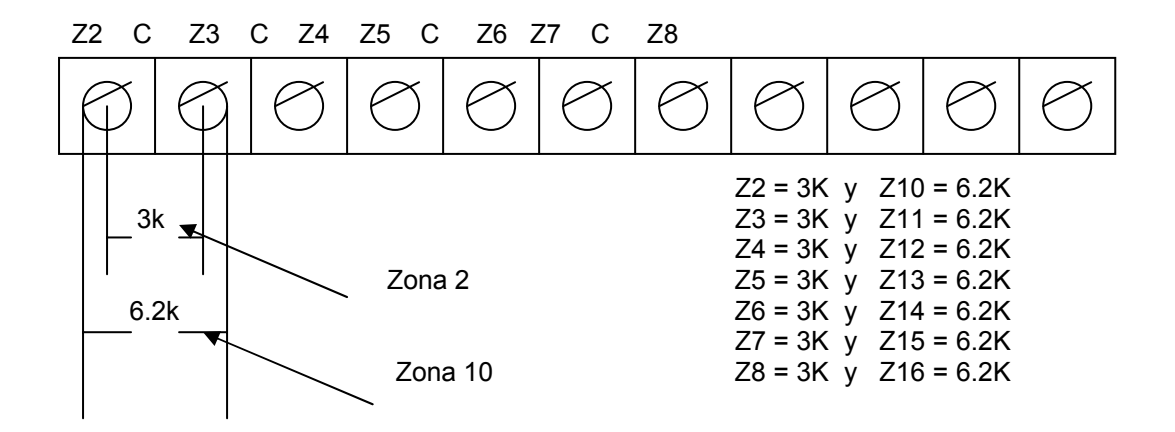